# **NE RCSLT**

### **Guidance on setting up multiple teams or services on ROOT**

This guidance is intended to support organisations who want to link different teams or services within ROOT. It is also possible for an organisation to have several separate 'bases' with different users, provided there is no need to run reports on the organisation as a whole.

This is not an exhaustive guide and there are continuous updates and improvements to ROOT which may affect these options. After reading this guide, do get in touch with us at [root@rcslt.org](mailto:root@rcslt.org) to talk through what is best for your organisation and so we can set this up for you.

The key initial consideration is whether you are choosing to enter data directly into the tool or to upload it via a spreadsheet, so please see the relevant section below. If you are not sure about this yet, please see our guidance [Which method of recording? \(link\)](https://rcslt-root.org/Handler.ashx?path=Files%2fDocuments%2fWhich+method+of+recording.pdf) or get in touch to discuss your options.

#### **Key terms:**

- o **Base** Within ROOT, all data is associated with a specific 'base' and you can only view data within your own base. Most organisations have a single base, but others have different bases for different teams.
- o **Organisation** In this document, 'organisation' is used to refer to an overarching business or organisation. SLTs within the organisation may work for different teams or services, but they are likely to be governed by the same policies for information governance etc. For example, an NHS Trust, private therapy practice or school academy trust.
- o **Service / Team** In this document these terms are used to refer to structures within an organisation that have their own specific purpose and procedures e.g. an Adult Learning Disability service and Children and Young People's speech and language therapy service provided by the same NHS Trust. Or an independent therapy service which has different teams for 'school age' and 'preschool'.

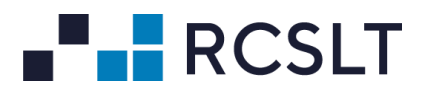

## **Organisations using data upload**

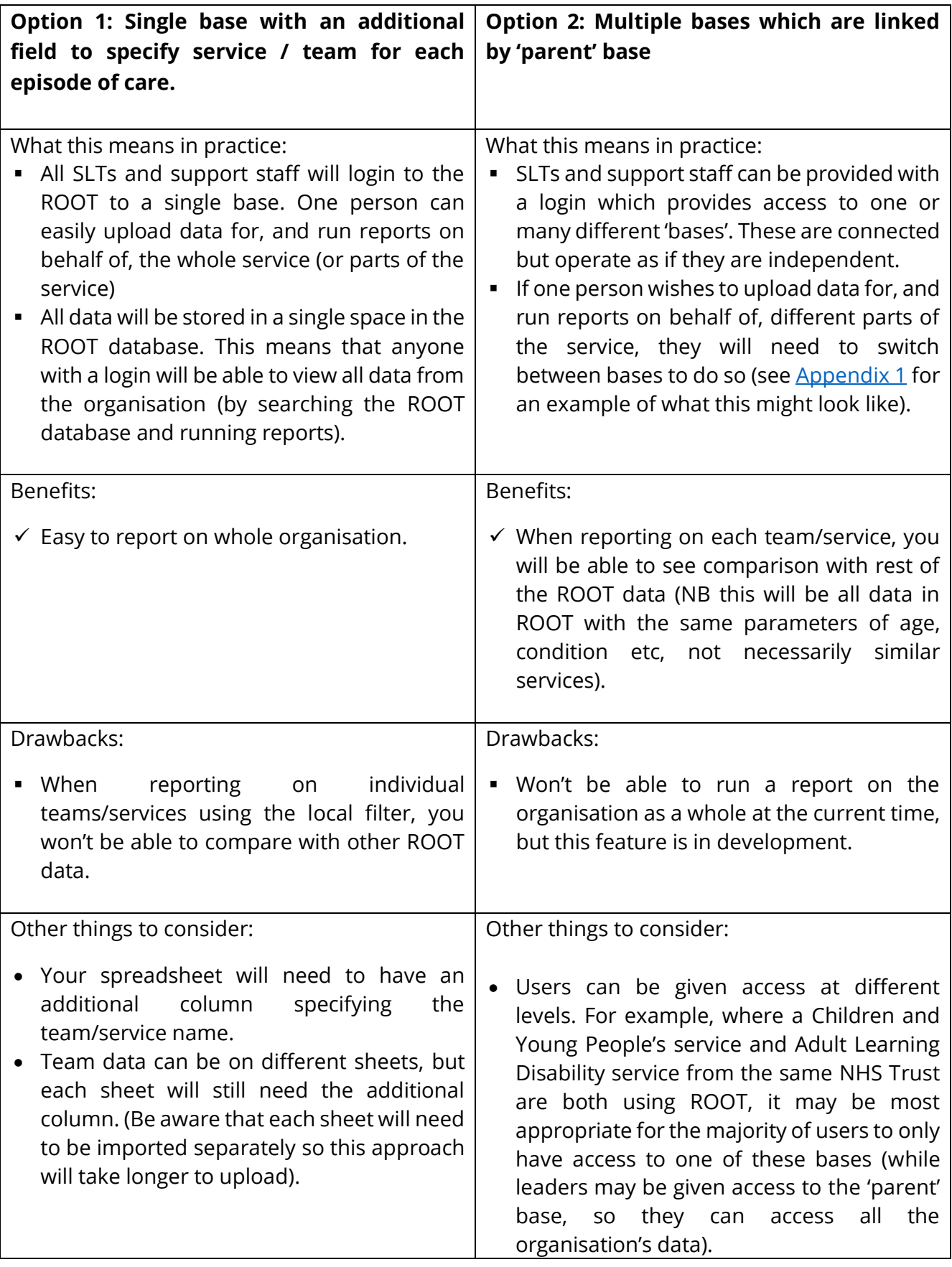

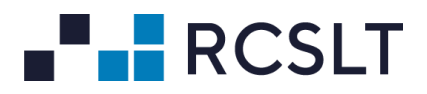

## **Organisations using direct data entry**

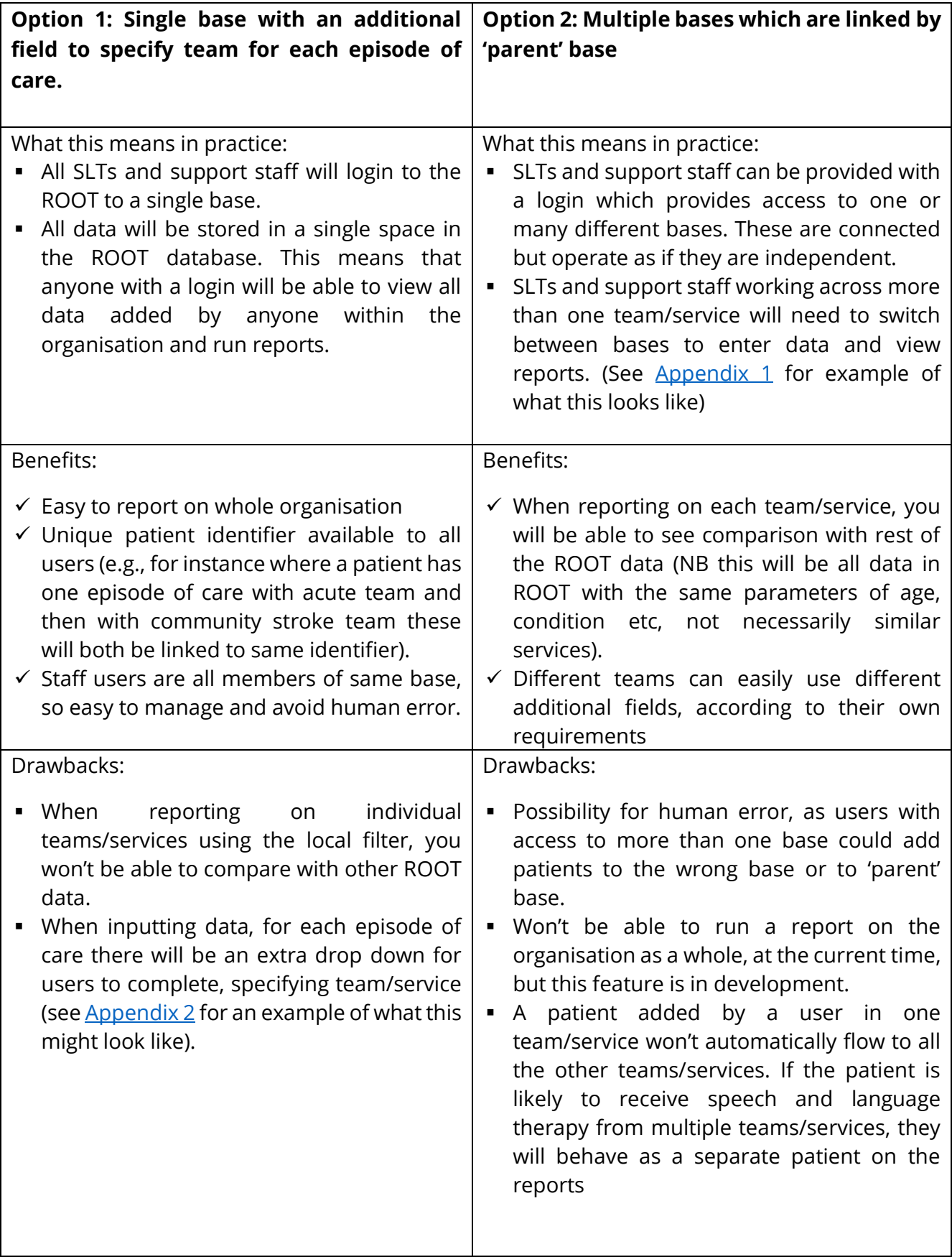

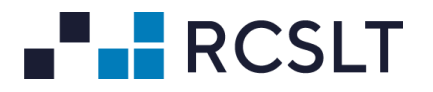

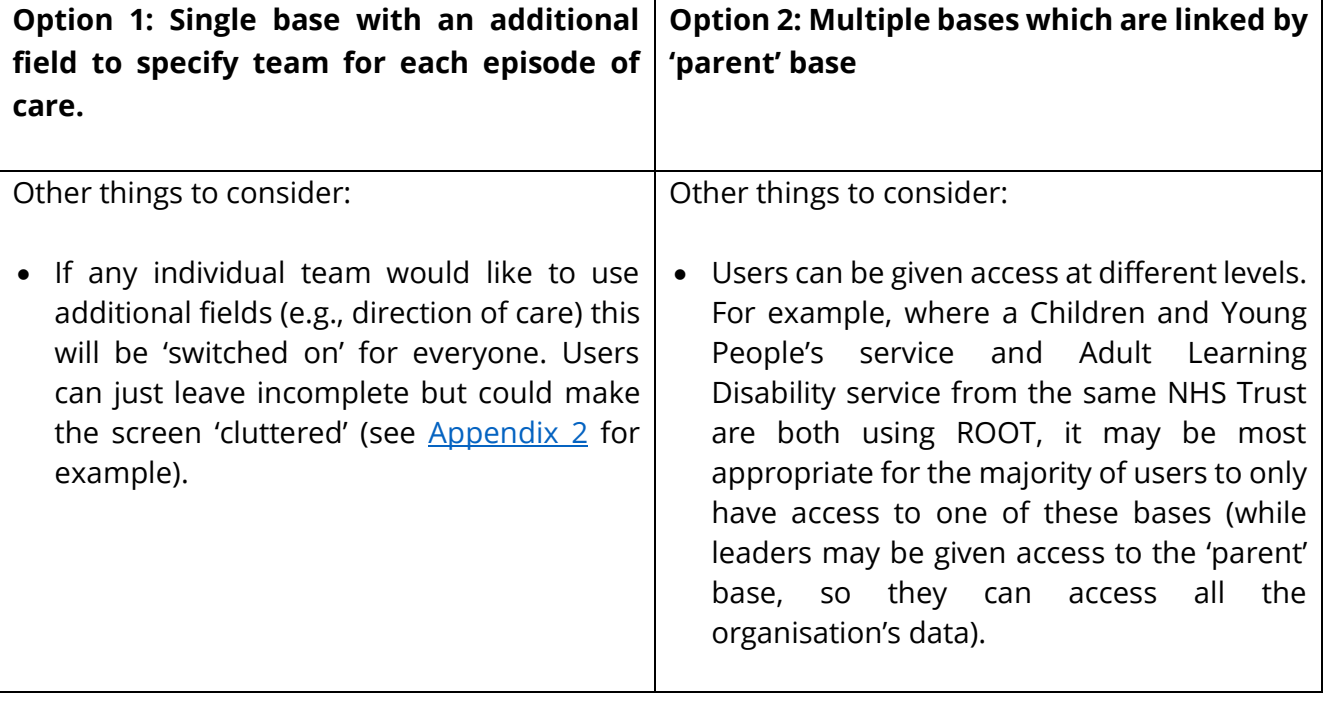

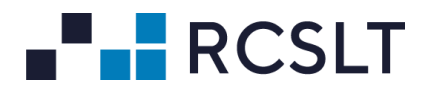

## <span id="page-4-0"></span>**Appendix 1**

Example of log-in screen for user at an organisation with multiple bases, who has access across all these.

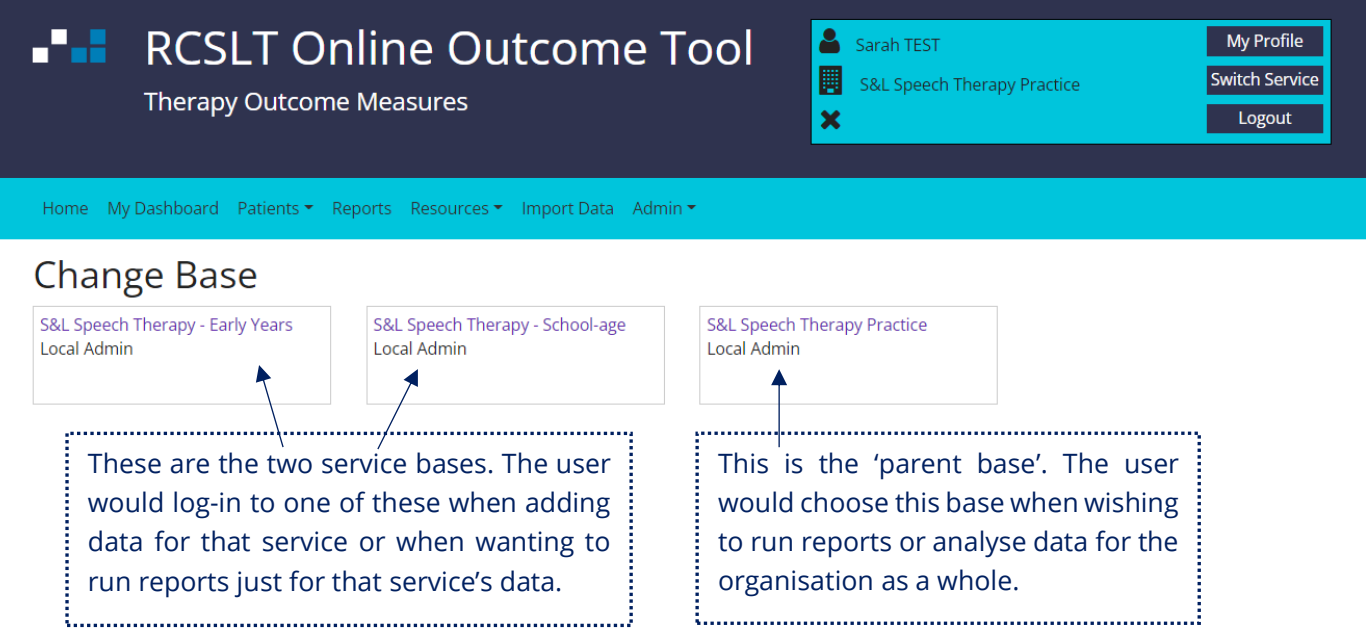

It is not necessary for all users to have the same levels of access e.g., an SLT working in the Early Years team who does not need to view data or reports for the rest of the organisation, could be given access to the Early Years base only and would not have the option to 'switch service'.

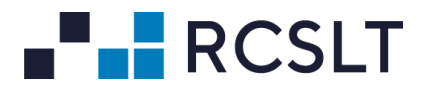

#### <span id="page-5-0"></span>**Appendix 2**

Example of drop-down menu for an organisation using direct entry, which requires patients to be allocated to either North or South Locality. When creating each new episode of care, therapists will be presented with this additional data field.

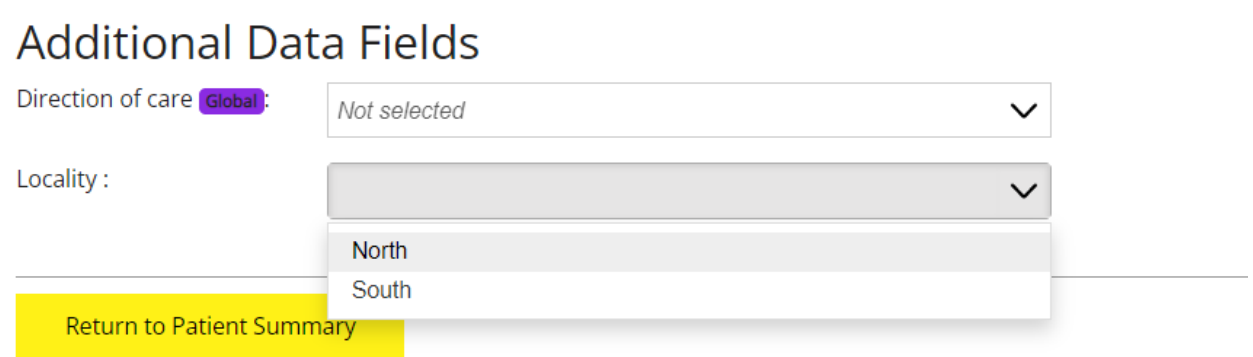

As noted above, all users see any additional global fields, such as 'direction of care'. So, if only therapists in the South Locality wish to use 'direction of care', therapists in the North would leave it blank.